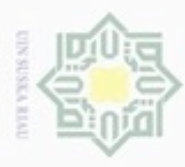

Hak Cipta Dilindungi Undang-Undang

Hak

 $_{\odot}$ 

. Dilarang mengutip sebagian atau seluruh karya tulis ini tanpa mencantumkan dan menyebutkan sumber

Pengutipan hanya untuk kepentingan pendidikan, penelitian, penulisan

### **BAB IV**

### **ANALISA DAN PERANCANGAN**

### **4.1 Analisis Kondisi Saat Ini**

 $\Rightarrow$ Dalam menerima pendapatan asli daerah khususnya PKB dan BBN-KB, Bapenda dibantu oleh 33 UPT dan UP yang tersebar diseluruh Provinsi Riau. Untuk mempermudah proses pelaporan, pelayanan, dan pengawasan terutama untuk penerimaan pajak PKB dan BBN-KB tersebut Bapenda Provinsi Riau sejak 2011 membangun Sistem Informasi Registrasi Identifikasi dan Samsat (SIRIS). Aplikasi SIRIS ini dibuat terpusat pada Bapenda Provinsi Riau dimana untuk dapat menggunakan sistem tersebut seluruh UPT dan UP haruslah terkoneksi dengan *server* utama yang berada di Bapenda Provinsi Riau. Dengan diterapakannya sistem informasi pembayaran pajak terpusat tersebut maka *server*  utama harus terus di *monitoring* keadaannya agar selalu dalam keadaan baik dan dapat memberikan pelayanan kepada seluruh UPT dan UP agar proses penerimaan pajak berjalan dengan lancar.

### **4.1.1 Spesifikasi** *Server* **Utama**

*Server* Utama Bapenda Provinsi Riau menggunakan merek Hewlett-Packard Proliant DL380 *server* menggunakan sistem operasi *linux* centOS 7x*.* Sistem operasi linux digunakan karena bersifat *free* sehingga dapat mengurangi biaya operasional. *Server* tersebut mulai digunakan pada tahun 2018 dimana hasil *upgrade* dari *server* sebelumnya untuk meningkatkan peforma pelayanan. *Server*  utama tersebut berjalan *non-stop* dimana *server* hanya mati pada saat melakukan *maintanance* saja. Untuk mendukung proses kerja *server* utama juga dilengkapi dengan UPS serta pendingin ruangan. Pada Tabel 4.1 dapat dilihat spesifikasi dari *Server* utama Bapenda Provinsi Riau.

karya ilmiah, penyusunan laporan, penulisan kritik atau tinjauan suatu masalah

ultan Syarif Kasim Riau

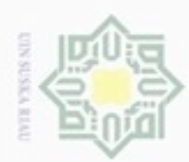

Hak Cipta Dilindungi Undang-Undang

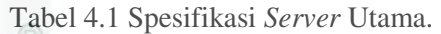

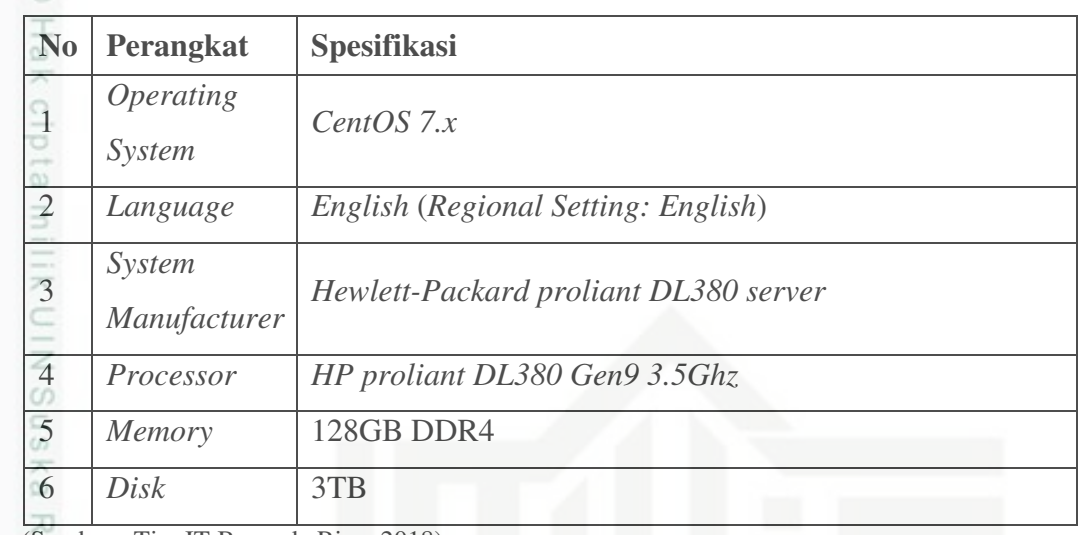

(Sumber : Tim IT Bapenda Riau, 2018)

ë Adapun paket atau *service* yang digunakan pada *server* Bapenda Provinsi Riau yaitu dapat dilihat pada Tabel 4.2.

Tabel 4.2 *Software Server* Utama

| NO             | <b>Software</b>                 |
|----------------|---------------------------------|
| $\mathbf{1}$   | OpenSSH Server 6.4              |
| $\overline{2}$ | Web Server: Apache 2.4.3        |
| 3              | Programming Language: PHP 5.4.7 |
| $\overline{4}$ | Database: MySQL 5.5.27          |
| 5              | PHP 5.6.33                      |

(Sumber : Tim IT Bapenda Riau, 2018)

### **4.1.2** *Monitoring Server* **Saat Ini**

Saat ini proses *monitoring* yang dilakukan dengan cara *Network*  ā *Administrator* Bapenda harus berada di dekat *server* utama Bapenda Provinsi Riau, kemudian melakukan *login* ke dalam sistem operasi *server* utama, selanjutnya menjalanakan perintah *monitoring* dari dalam sistem operasi *server*  utama tersebut. Ketika *server* utama mati maka *Network Administrator* hanya

Pengutipan hanya untuk kepentingan pendidikan, penelitian, penulisan karya itmiah, penyusunan laporan, penulisan kritik atau tinjauan suatu masalah

State Islamic Uni

rif Kasim Riau

Dilarang mengutip sebagian atau seluruh karya tulis ini tanpa mencantumkan dan menyebutkan sumber

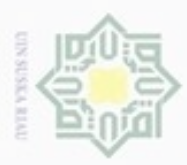

Pengutipan hanya untuk kepentingan pendidikan, penelitian, penulisan

l mengutip sebagian atau seluruh karya tulis

ini tanpa mencantumkan dan menyebutkan sumber

karya ilmiah, penyusunan laporan, penulisan kritik atau tinjauan suatu masalah

lamic University of Sultan Syarif Kasim Riau

Hak Cipta Dilindungi Undang-Undang

Dilarang

N

dapat mengetahui jika sedang melakukan *monitoring* pada *server* tersebut karna belum adanya notifikasi yang diberikan oleh *server* ketika adanya masalah.

긎 Proses *monitoring* yang dilakukan saat ini sangat kurang efektif dan efisien  $\ddot{\circ}$ dimana akan muncul kendala yaitu *Network Administrator* tidak dapat secara terus menerus melakukan *monitoring* pada *server* utama hal ini dikarenakan Tim IT Bapenda Provinsi Riau bidang jaringan komputer yang berjumlah 2 orang, bekerja sesuai dengan jadwal kantor yakni dari jam 8 hingga jam 4 sore dari senin hingga jumat. Pada saat *server* utama mati di luar jam kerja maka akan terlambat diketahui dan juga *Network Administrator* tidak akan bisa terus menerus melakukan *monitoring* langsung kepada *server* karena adanya pekerjaanpekerjaan lain yang harus diselesaikan. Dengan *monitoring server* yang ada saat ini kendala pada *server* lebih sering diketahui melalui laporan yang dilakukan oleh *client* yang dalam hal ini seluruh UPT dan UP Bapenda kepada Tim IT sehingga menyebabkan proses perbaikan pada *server* cendrung lambat. Ilustrasi dari *monitoring* yang dilakukan saat ini dapat dilihat pada Gambar 4.1.

### **4.2 Analisis Kebutuhan**

Sebelum merancang sebuah sistem, kita perlu melakukan analisis terkait dengan apa saja yang dibutuhkan untuk mendukung dalam penerapan sistem tersebut. Dalam membangun Sistem *Monitoring Server* ini akan dilakukan analisa kebutuhan fungsional, kebutuhan perangkat keras dan kebutuhan perangkat lunak.

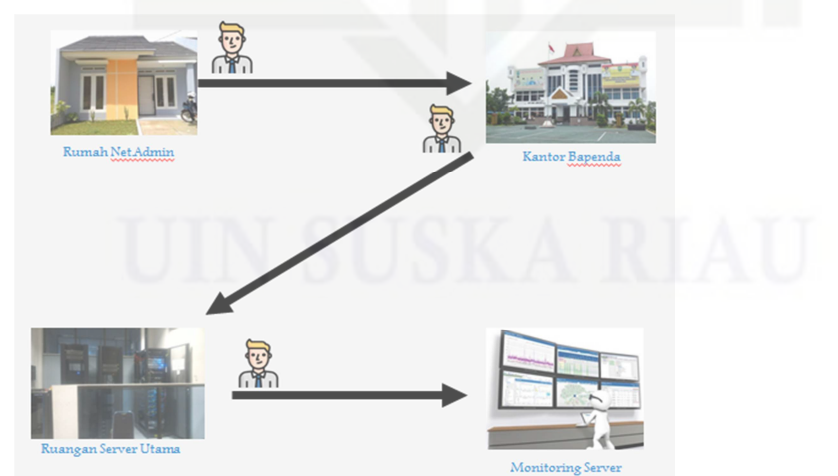

Gambar 4.1 Ilustrasi *Monitoring* Saat Ini

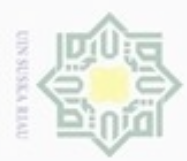

Pengutipan hanya untuk kepentingan pendidikan, penelitian, penulisan

mengutip sebagian atau seluruh karya tulis

ini tanpa mencantumkan dan menyebutkan sumber

karya ilmiah, penyusunan laporan, penulisan kritik atau tinjauan suatu masalah

slamic University of Sultan Syarif Kasim Riau

Hak Cipta Dilindungi Undang-Undang

 $\omega$ 

milik

 $rac{1}{2}$ 

suska

Riau

Dilarang

 $\sim$ 

### **4.2.1 Kebutuhan Fungsional**

 $\pm$ Sebelum membangun sistem kita perlu melakukan analisa terkait fungsi  $\sim$ dari sistem tersebut. Dari hasil analisa *monitoring server* saat ini maka solusi Sistem *Monitoring Server* Berbasis Web yang akan di bangun diharapkan dapat:

- 1. Sistem *monitoring* dapat mengambil informasi kondisi *server* utama dalam interval waktu setiap 15 detik.
- 2. Sistem *monitoring* dapat menyimpan *log* dari informasi kondisi *server* utama yang di ambil dalam interval waktu 15 detik.
- 3. Sistem *monitoring* dapat menyajikan informasi kondisi *server* utama tersebut kedalam sebuah web yang dapat di akses pada jaringan lokal.
- 4. Sistem *monitoring* dapat mengirimkan pemberitahuan jika *server* utama mengalami mati, baik pada *hardware* maupun pada *service* yang ada.
- 5. Sistem *monitoring* juga dapat mengirimkan pemberitahuan jika ada UPT dan UP yang tidak terkoneksi dengan *server* utama.
- 6. Sistem *monitoring* mengirimkan pesan pemberitahuan terkait dengan adanya gangguan melalui *instant messaging* Telegram.

### **4.2.2 Kebutuhan Perangkat Keras**

e<sub>1</sub><sub>S</sub> Dalam membangun Sistem *Monitoring Server* Berbasis Web ini dibutuhkan beberapa perangkat keras sebagai berikut:

- 1. Dua buah perangkat komputer dengan pembagian satu *server* utama dan satu *server monitoring*.
- 2. Tiga buah perangkat laptop dengan pembagian satu sebagai *client*  yang akan menampilkan web *monitoring* dan dua lainya sebagai UPT dan UP.
- 3. SwichHub sebagai alat yang mengkoneksikan seluruh perangkat yang ada ke dalam satu jaringan lokal.
- 4. Kabel UTP sebagai alat transmisi data antar perangkat pada jaringan.
- 5. Konektor RJ45 sebagai penghubung antara kabel UTP dengan perangkat.

40

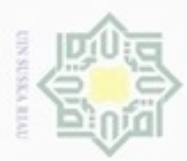

Pengutipan hanya untuk kepentingan pendidikan, penelitian, penulisan

mengutip sebagian atau seluruh karya tulis

ini tanpa mencantumkan dan menyebutkan sumber

karya ilmiah, penyusunan laporan, penulisan kritik atau tinjauan suatu masalah

Hak Cipta Dilindungi Undang-Undang

etdi

milk UIN

suska

Ria  $\subset$ 

State Islamic University

Kasim Riau

Dilarang

 $\sim$ 

### **4.2.3 Kebutuhan Perangkat Lunak**

I Dalam membangun Sistem *Monitoring Server* Berbasis Web ini  $\overline{\omega}$ dibutuhkan beberapa perangkat lunak sebagai berikut:

- 1. Debian 8.1 (Jessie), digunakan sebagai sistem operasi untuk *server monitoring* dan simulasi *server* utama yang akan dilakukan *monitoring*.
- 2. SNMP 5.7.2.1, adalah paket aplikasi yang digunakan mengambil data kondisi atau *monitoring* perangkat.
- 3. Apache 2.4.10, adalah paket aplikasi yang digunakan sebagai web *server* yang menyediakan layanan web bagi klien.
- 4. MySQL 5.5.50, adalah paket aplikasi yang digunakan sebagai basis data *server* pada *server monitoring*.
	- 5. PHP 5.6.33, digunakan sebagai bahasa pemograman untuk membuat web yang bersifat *server side scripting.* PHP juga memungkinkan membuat web menjadi web dinamis.
	- 6. PuTTY 0.70, adalah sebuah aplikasi pada klien yang digunakan untuk *remote access server* menggunakan protokol SSH, Telnet, atau Serial.
- 7. Mozilla Firefox 61.0.1, digunakan sebagai *browser* untuk menampilkan tampilian sekaligus untuk melaukan percobaan pada web *monitoring*.
- 8. Windows 8.1 64bit, adalah sistem operasi yang digunakan pada klien yang digunakan untuk menjalankan PuTTY dan Mozilla Firefox.
- 9. Telegram 4.8.11, adalah aplikasi *instant messaging* pada *smartphone* android yang digunakan untuk menerima pesan notifikasi.

### **4.3 Perancangan Sistem** *Monitoring*

en Perancangan sistem *monitoring* merupakan gambaran bagaimana sistem dibuat dimana berisi tentang arsitektur dari sistem, gambaran proses kerja sistem dalam melakukan *monitoring*, diagram alur sistem, perancangan basis data yang sesuai dengan sistem, dan perancangan dari *interface* sistem *monitoring*.

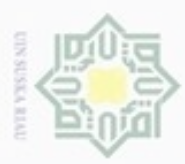

Hak Cipta Dilindungi Undang-Undang

Dilarang mengutip sebagian atau seluruh karya tulis ini tanpa mencantumkan dan menyebutkan sumber

### **4.3.1 Arsitektur Sistem**

 $\frac{1}{2}$ Berdasarkan analisa yang telah dilakukan maka dirancanglah sebuah arsitektur sistem seperti apa yang akan digunakan, arsitektur sistem usulan tersebut dapat dilihat pada Gambar 4.2. Dari Gambar 4.2 di jelaskan bahwa sistem *monitoring* terdiri dari 2 *server* penting yaitu *server monitoring* dan *server* utama*.*  Dikedua *server* tersebut di pasang paket aplikasi SNMP dimana SNMP ini terdapat dua perang yaitu *Manager* dan *Agent. Agent* bertugas pada perangkat yang diamati (*server* utama) sedangkan *Manager* berada pada perangkat yang mengamati (*server monitoring*). Selain mengamati *server* utama, *server monitoring* juga bertugas mengirimkan pesan pemberitahuan terkait dengan permasalahan yang terjadi langsung ke *smartphone* melalui *instant messaging*  Telegram.

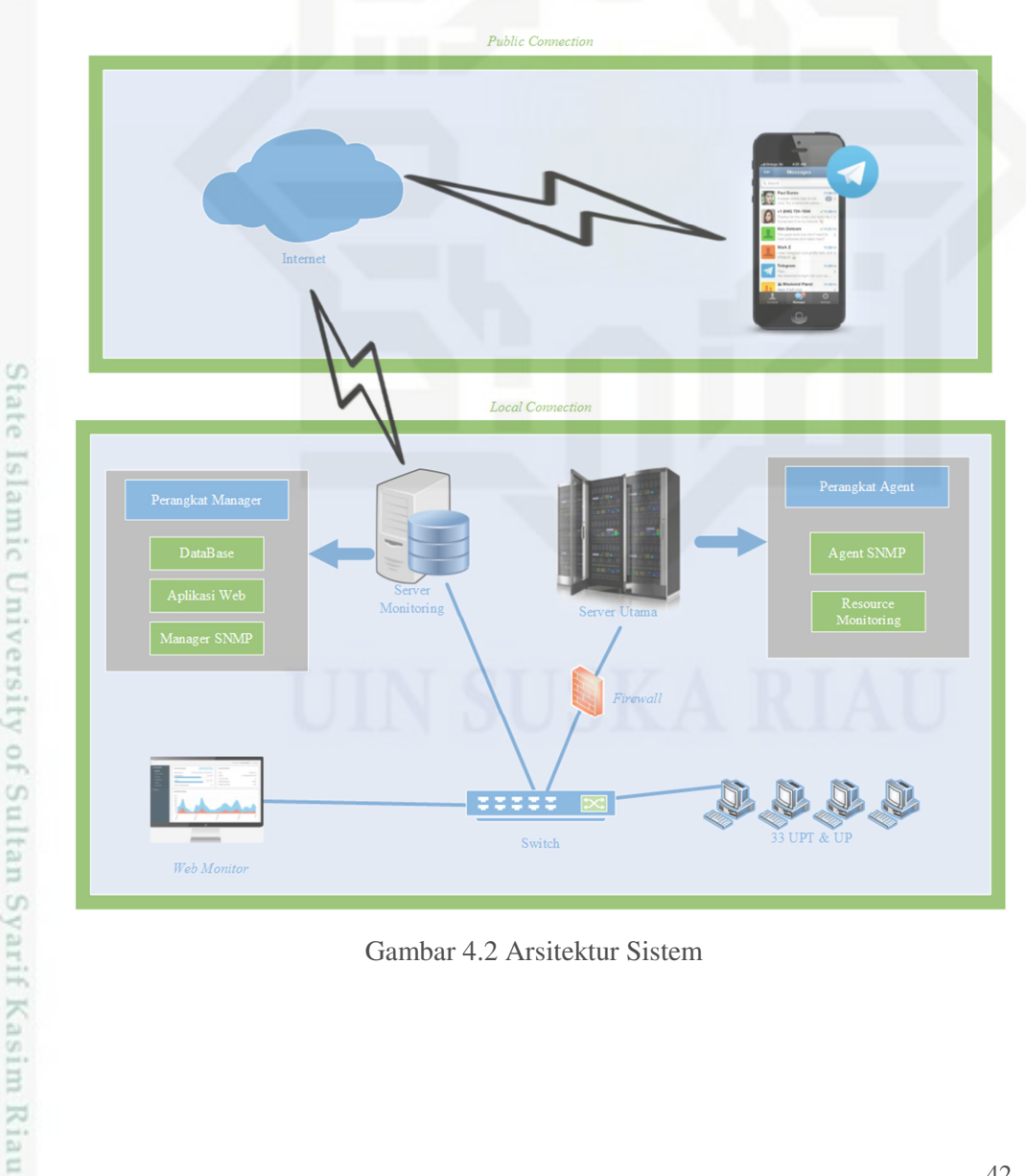

Gambar 4.2 Arsitektur Sistem

Pengutipan hanya untuk kepentingan pendidikan, penelitian, penulisan karya ilmiah, penyusunan laporan, penulisan kritik atau tinjauan suatu masalah

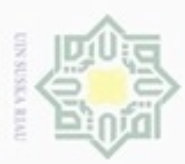

 $\infty$ 

Hak Cipta Dilindungi Undang-Undang

Dilarang mengutip sebagian atau seluruh karya tulis ini tanpa mencantumkan dan menyebutkan sumber

N

### **4.3.2 Proses Kerja Sistem**

 $\pm$ Proses kerja sistem secara normal dimulai dari *server monitoring* akan  $\overline{\omega}$ melakukan *request* melalui *Manager* SNMP kepada *Agent* SNMP yang berada pada *server* utama untuk mengambil data *monitoring* yang dibutuhkan, *Agent* menerima perintah tersebut dan kemudian mengambil *resource* yang dibutuhkan dan mengirimnya kembali kepada *Manager* SNMP, *Manager* SNMP yang menerima data *resouce* tersebut menyimpan kedalam *database monitoring,* data *resouce* tersebut kemudian ditampilkan pada web *monitoring.* Untuk lebih jelas dapat dilihat pada Gambar 4.3 berikut.

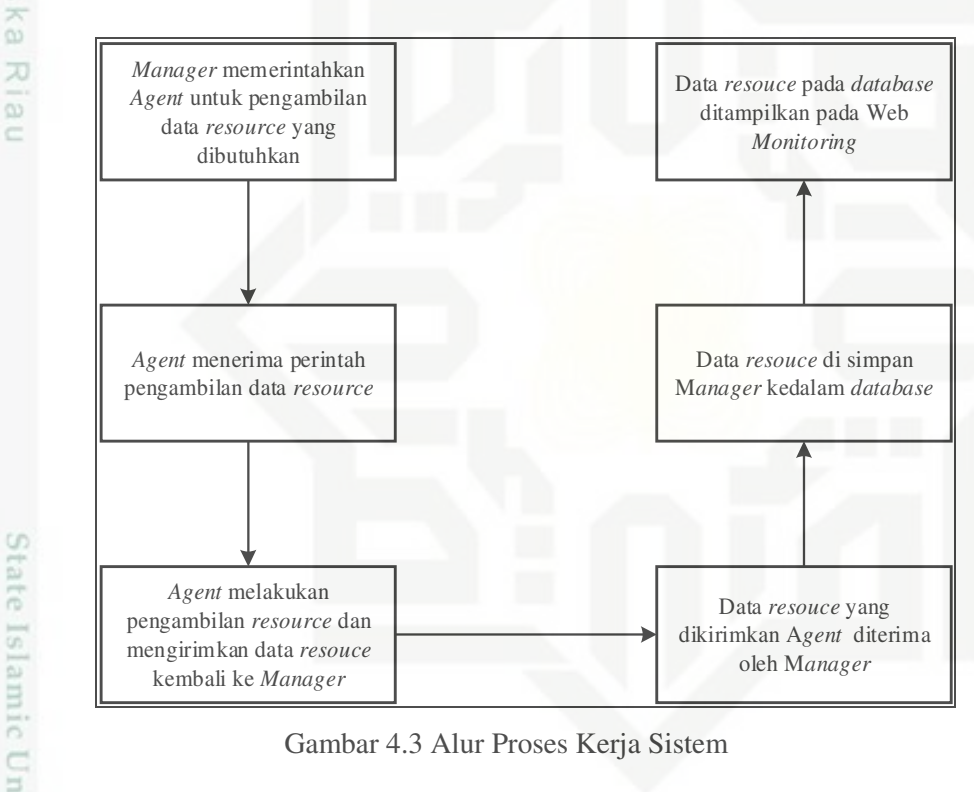

### **4.3.3 Diagram Alur Sistem**

Kasim Riau

Pada diagram alir akan menjelaskan bagaimana proses pengumpulan informasi yang akan oleh sistem *monitoring*. Terdapat dua buah diagram alir yaitu diagram alir *monitoring server* utama dan diagram alir *monitoring* UPT dan UP untuk diagram alir *monitoring server*. Proses *monitoring* yang dilakukan pada sistem sesuai dengan digaram alir pada Gambar 4.4 dapat diuraikan sebagai berikut:

Pengutipan hanya untuk kepentingan pendidikan, penelitian, penulisan karya ilmiah, penyusunan laporan, penulisan kritik atau tinjauan suatu masalah

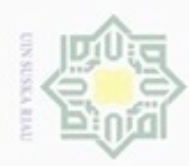

N

suska

Riau

Dilarang mengutip sebagian atau seluruh karya tulis

Pengutipan hanya untuk kepentingan pendidikan, penelitian, penulisan

State Islamic University of Sultan Syarif Kasim Riau

### 1. Proses awal yaitu *server monitoring* mengambil data *server* yang akan Hak di *monitoring* yang terdiri *dari ip server, hostname, community,* dan *status*. cipta milik UIN

- 2. Setelah data di dapatkan sistem melakukan pengecekan apakah *server* tersebut dalam keadaan hidup atau mati dengan melakukan perintah ping.
- 3. Jika *server* utama tidak membalas ping tersebut maka *server monitoring* mengambil kesimpulan bahwa *server* dalam keadaan mati.
- 4. Jika *server* dalam keadaan mati maka akan dilakukan pengecekan apakah status *server* sama dengan 0 jika iya maka proses monitoring selesai.
- 5. Jika *server* tidak sama dengan 0 maka akan dilakukan pengiriman pesan notifikasi bahwa *server* mati via aplikasi *instant messaging* Telegram, selanjutnya dilakukan penyimpanan log notifikasi ke dalam basis data kemudian sistem melakukan *update* status *server* menjadi 0 dan proses *monitoring* dianggap selesai.
- 6. Jika *server* utama membalas ping tersebut maka akan dilakukan pengambilan data *monitoring* dengan menggunakan *snmp2\_get* yang terdiri dari persentase penggunaan CPU, RAM (*Usage, Free, Available*), Disk (*Usage, Free, Available*) data yang telah didapatkan tersebut kemudian disimpan kedalam basis data.
- 7. Selanjutnya dilakukan pengecekat status *server*, jika status *server* sama dengan 1 maka dilanjutkan ke proses berikutnya.
	- 8. Jika status *server* tidak sama dengan 1 maka dilakukan pengiriman pesan notifikasi yaitu *server* telah hidup kembali kemudian dilakukan penyimpanan log pesan notifikasi kedalam basis data kemudian dilakukan *update* status *server* menjadi 1.
- 9. Selanjutnya dilakukan pengambilan data dari *service* berupa nama *service*, *port* dan status dengan perintah *while*.

ini tanpa mencantumkan dan menyebutkan sumber

karya ilmiah, penyusunan laporan, penulisan kritik atau tinjauan suatu masalah

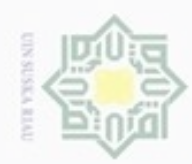

ö

Pengutipan tidak merugikan kepentingan yang wajar UIN Suska Riau Pengutipan hanya untuk kepentingan pendidikan, penelitian, penulisan

N

Dilarang mengumumkan dan memperbanyak sebagian atau seluruh karya tulis ini dalam bentuk apapun tanpa izin UIN Suska Riau

Hak Cipta Dilindungi Undang-Undang

**Dueuello** 

mengutip sebagian atau seluruh karya tulis

ini tanpa mencantumkan dan menyebutkan sumber

karya ilmiah, penyusunan laporan, penulisan kritik atau tinjauan suatu masalah

State Islamic University of Sultan Syarif Kasim Riau

- 10. Jika *row while* sama dengan 0 (tidak ada data) maka proses *monitoring* selesai namun jika *row while* besar dari pada 0 (masih ada data) maka akan dilanjukan ke proses pengecekan *openport.*
	- 11. Jika *port service* aktif maka akan dilakukan pengecekan status *service*, jika status *service* sama dengan 1 maka akan kembali ke proses 9.
	- 12. Jika status *service* tidak sama dengan 1 maka dikirmkan notifikasi *service* telah hidup, simpan notif ke basis data, *update* status *service* 1, dan kembali ke proses 9.
	- 13. Jika *port service* tidak aktif maka akan dilakukan pengecekan status *service*, jika status *service* sama dengan 0 maka proses *monitoring* kembali ke proses 9.
	- 14. Jika *service* tidak sama dengan 0 maka dikirmkan notifikasi *service* mati via *instant messaging* Telegram, simpan pesan notifikasi ke basis data, *update* status *service* menjadi 0 dan kembali ke proses 9.

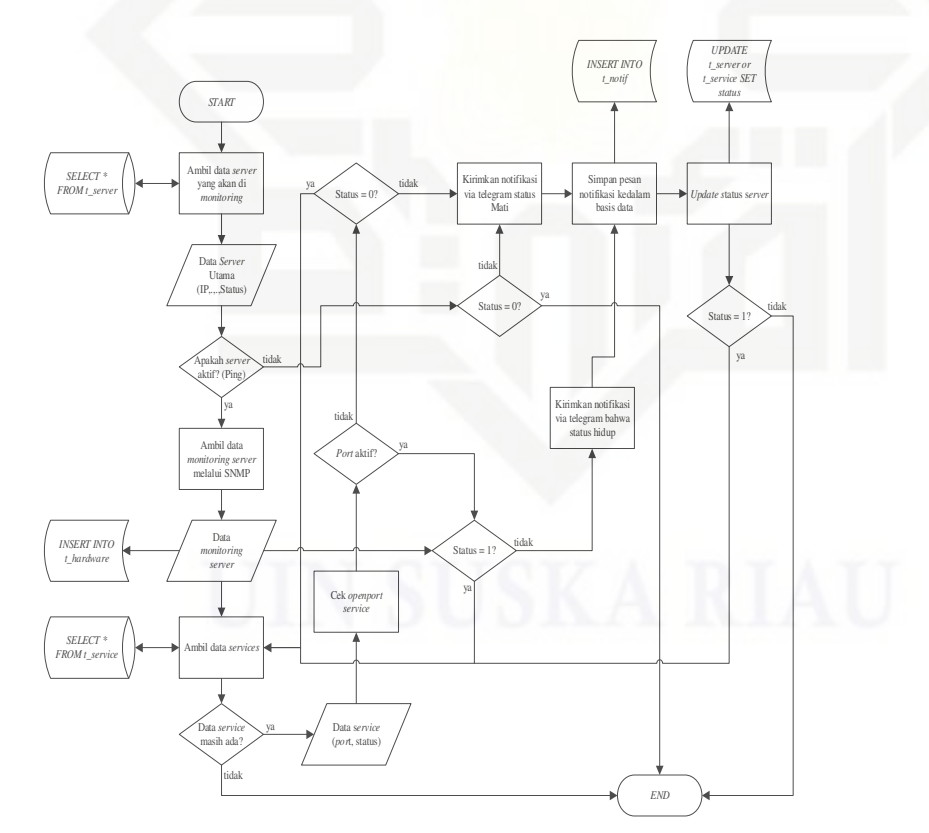

Gambar 4.4 Diagram Alir *Monitoring Server* Utama

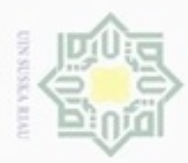

Selanjutnya akan dibahas bagaimana proses *monitoring* pada UPT dan UP, diagram alir proses *monitoring* UPT dan UP yang. Proses *monitoring* UPT dan UP pada sistem sesuai dengan digaram alir Gambar 4.5 diuraikan sebagai berikut:

- 1. Sistem mengambil data UPT dan UP dengan perintah *while* ke dalam basis data.
- 2. Selanjutnya akan dicek apakah *row* dari data UPT dan UP yang ada besar dari 0 (masih ada data), jika iya prosesnya akan dilanjutkan, jika tidak maka proses *monitoring* UPT dan UP akan berakhir.
- 3. Jika *row* besar dari *0* (masih ada data) maka diambil data UPT dan UP berupa *ip\_address, hotname,* dan status.
- 4. Cek Ping UPT dan UP tersebut, jika aktif maka akan dicek apakah status sama dengan 1, jika ya maka proses *monitoring* pada UPT dan UP tersebut selesai dan kembali ke proses 2.
	- 5. Jika status tidak sama dengan 1 maka akan dikirimkan notifikasi via *instant messaging* Telegram bahwa UPT dan UP tersebut telah hidup, log notifikasi akan disimpan pada basis data dan dilakukan *update* status UPT dan UP tersebut menjadi 1, proses *montitoring* pada UPT dan UP tersebut selesai dan kembali ke proses 2.

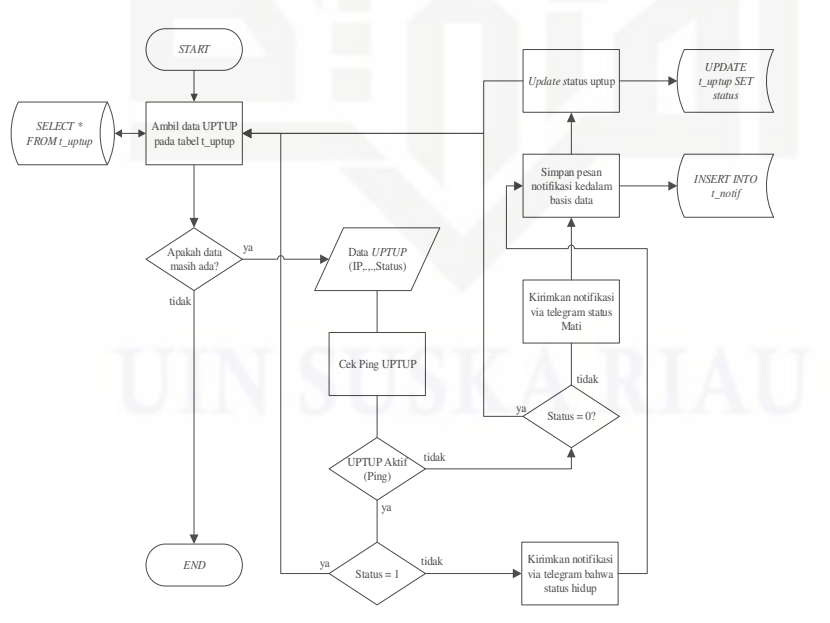

Gambar 4.5 Diagram Alir *Monitoring* UPT dan UP

Hak Cipta Dilindungi Undang-Undang

etdi

milik

 $rac{1}{2}$ 

suska

Riau

State Islamic University of Sultan Syarif Kasim Riau

Dueuelig uenguth sebagian atau seluruh karya tulis ini tanpa mencantumkan dan menyebutkan sumber

- $\omega$ ö Pengutipan tidak merugikan kepentingan yang wajar UIN Suska Riau Pengutipan hanya untuk kepentingan pendidikan, penelitian, penulisan karya ilmiah, penyusunan laporan, penulisan kritik atau tinjauan suatu masalah
- N

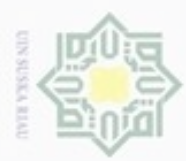

 $\sim$ 

### **4.4 Perancangan Basis Data**

 $\frac{1}{10}$ Perancangan basis data merupakan gambaran bagaimana data sistem *monitoring* disimpan pada basis data. Pada basis data sistem *monitoring server*  terdapat 7 tabel yang akan dibuat. Perancangan basis data dapat dilihat pada Tabel 4.3 sampai Table 4.10 di bawah ini:

1. Nama *Database* : db\_simover Nama Tabel : *t\_server Field* Kunci : *ip\_server* Deskripsi : tempat penyimpanan data *server* yang di

*monitoring*.

Tabel 4.3 Tabel *Database t\_server*

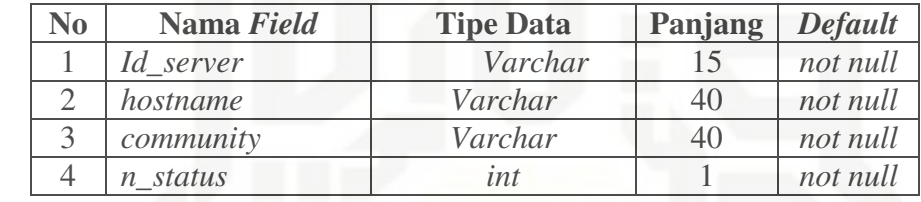

- 2. Nama *Database* : db\_simover
	- Nama Tabel : *t\_hardware*

 *Field* Kunci : *no* 

Deskripsi : tempat penyimpanan *monitoring hardware*.

Tabel 4.4 Tabel *Database t\_hardware*

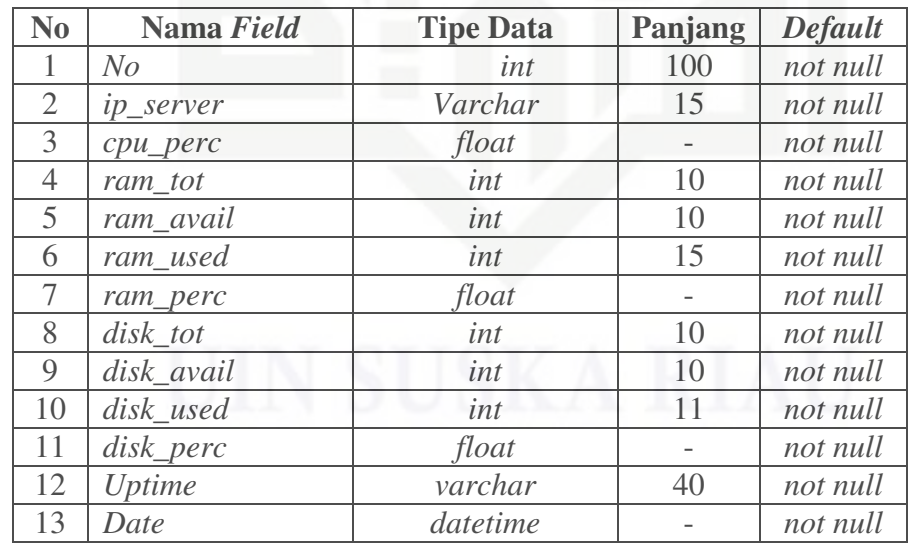

Hak Cipta Dilindungi Undang-Undang

Ξ

 $rac{C}{Z}$ 

suska

Riau

State Islamic University of Sultan Syarif Kasim Riau

Dilarang mengutip sebagian atau seluruh karya tulis ini tanpa mencantumkan dan menyebutkan sumber

- $\sigma$  $\omega$ Pengutipan tidak merugikan kepentingan yang wajar UIN Suska Riau Pengutipan hanya untuk kepentingan pendidikan, penelitian, penulisan karya ilmiah, penyusunan laporan, penulisan kritik atau tinjauan suatu masalah
- Dilarang mengumumkan dan memperbanyak sebagian atau seluruh karya tulis ini dalam bentuk apapun tanpa izin UIN Suska Riau

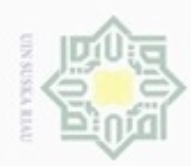

ö

N

Hak cipta milik UIN Suska Riau

State Islamic University of Sultan Syarif Kasim Riau

Hak Cipta Dilindungi Undang-Undang

Dilarang menguup sebagian atau seluruh karya tulis ini tanpa mencantumkan dan menyebutkan sumber

Pengutipan tidak merugikan kepentingan yang wajar UIN Suska Riau Pengutipan hanya untuk kepentingan pendidikan, penelitian, penulisan karya ilmiah, penyusunan laporan, penulisan kritik atau tinjauan suatu masalah

Dilarang mengumumkan dan memperbanyak sebagian atau seluruh karya tulis ini dalam bentuk apapun tanpa izin UIN Suska Riau

3. Nama *Database* : db\_simover

Nama Tabel : *t\_ service*

 *Field* Kunci : *id\_service*

Deskripsi : tempat penyimpanan data *monitoring services*.

Tabel 4.5 Tabel *Database t\_ service*

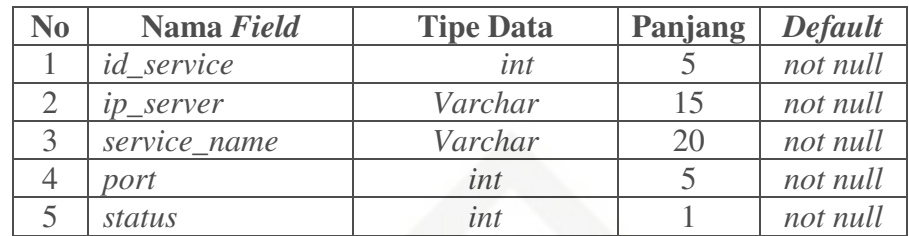

4. Nama *Database* : db\_simover

Nama Tabel : *t\_ uptup*

*Field* Kunci : *id\_uptup* 

Deskripsi : tempat penyimpanan data *monitoring* UPTUP

Tabel 4.6 Tabel *Database t\_ uptup*

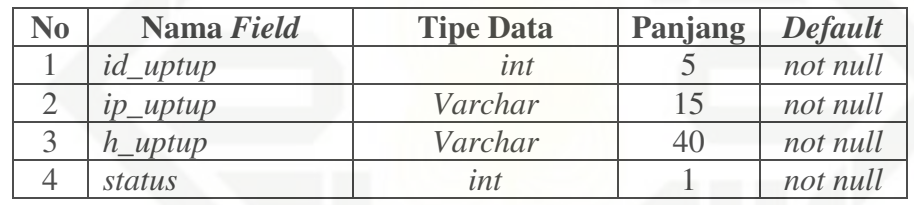

5. Nama *Database* : db\_simover

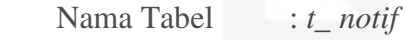

 *Field* Kunci : *comment\_id*

Deskripsi : tempat penyimpanan log pesan notifikasi.

Tabel 4.7 Tabel *Database t\_ notif*

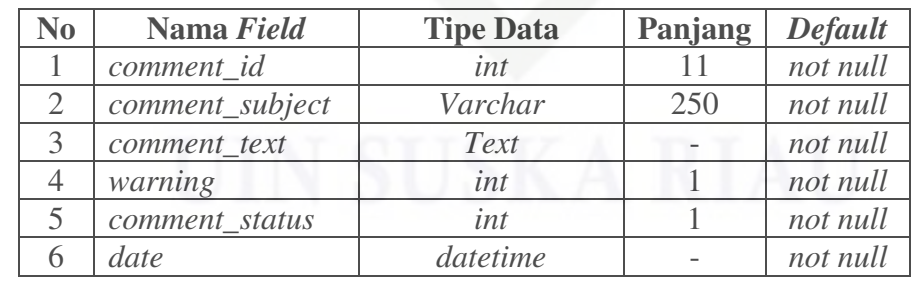

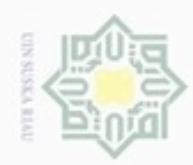

ö

N

Hak Cipta Dilindungi Undang-Undang

Hak cipta milik UIN Suska

Riau

Dilarang mengutip sebagian atau seluruh karya tulis ini tanpa mencantumkan dan menyebutkan sumber

State Islamic University of Sultan Syarif Kasim Riau

6. Nama *Database* : db\_simover Nama Tabel : *t\_ telegram Field* Kunci : *tele\_id* Deskripsi : Tempat penyimpanan data Telegram *Network Administrator*.

Tabel 4.8 Tabel *Database t\_ telegram*

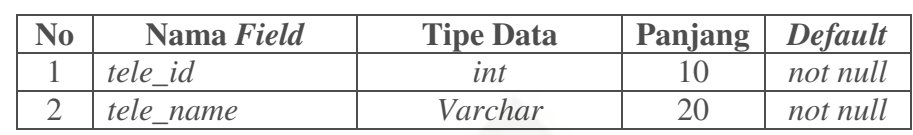

7. Nama *Database* : db\_simover

Nama Tabel : *t\_ user*

*Field* Kunci : *id\_user*

Deskripsi : Tempat penyimpanan *username login* aplikasi.

Tabel 4.9 Tabel *Database t\_ user*

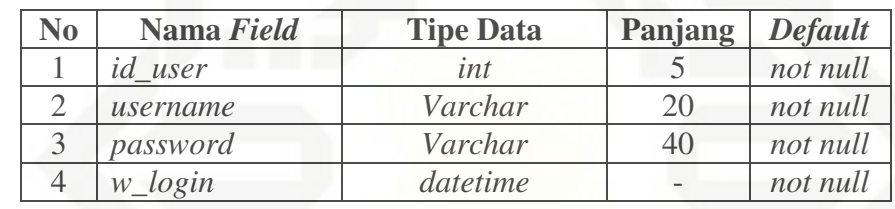

Untuk lebih memahami struktur dari tabel-tabel yang akan dibuat dapat melihat Gambar 4.6 berikut.

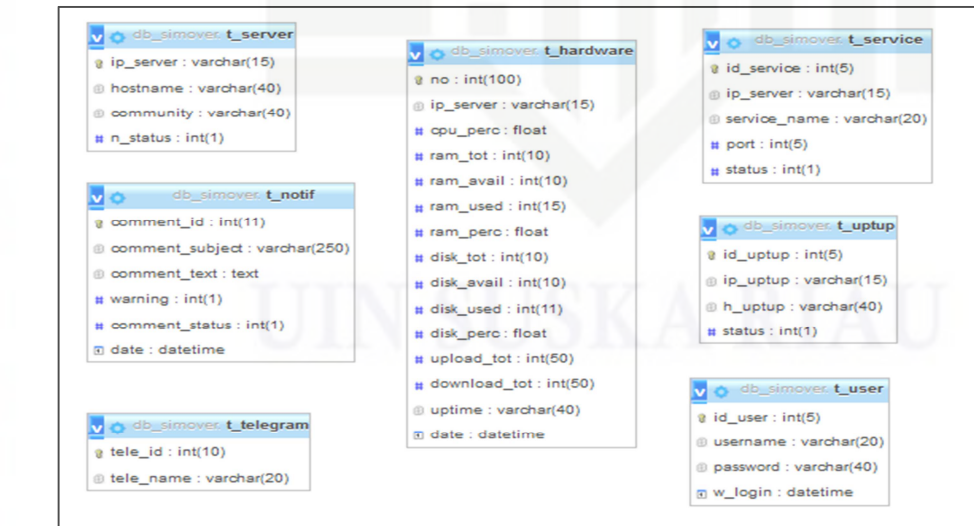

Gambar 4.6 Tabel Tabel pada Basis Data

Pengutipan hanya untuk kepentingan pendidikan, penelitian, penulisan karya itmiah, penyusunan laporan, penulisan kritik atau tinjauan suatu masalah

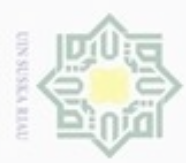

 $\sim$ 

### **4.5 Perancangan** *Interface*

 $\frac{1}{10}$ Perancangan *interface* digunakan sebagai acuan dalam membangun *interface* pada sistem *monitoring,* Perancangan *interface* ini digunakan untuk lebih menggambarkan bagaimana sistem tersebut kepada pengguna sistem sebelum dilakukan tahap pembuatan sistem.

1. Perancangan *Interface* Login

Pada perancangan *interface login* di deskripsikan halaman ini terdapat 2 buah *text box* yang nantinya akan di isi dengan *username* dan *password* dari aplikasi *monitoring server*. Perancangan *interface login* dapat di lihat pada Gambar 4.7.

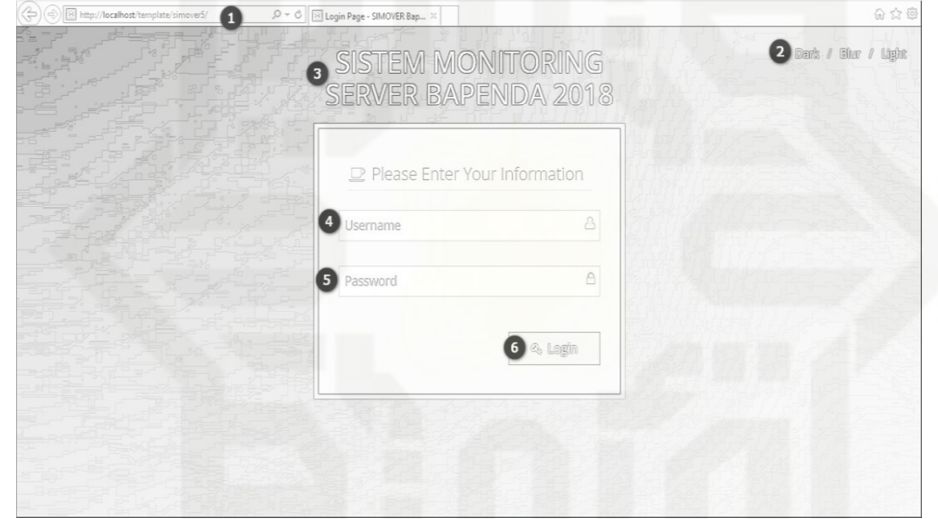

Gambar 4.7 Perancangan *Interface Login* 

Keterangan dari perancangan *interface login* pada Gambar 4.7 dapat dilihat pada Tabel 4.10.

Tabel 4.10 Perancangan *Interface Login*

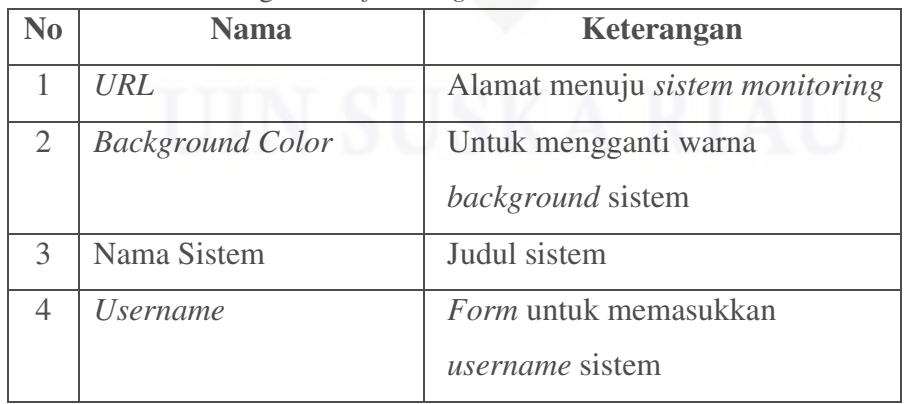

Hak Cipta Dilindungi Undang-Undang

Ξ

 $rac{C}{Z}$ 

suska

Riau

State Islamic University of Sultan Syarif Kasim Riau

. Dilarang mengutip sebagian atau seluruh karya tulis ini tanpa mencantumkan dan menyebutkan sumber

 $\omega$  $\sigma$ Pengutipan tidak merugikan kepentingan yang wajar UIN Suska Riau Pengutipan hanya untuk kepentingan pendidikan, penelitian, penulisan karya ilmiah, penyusunan laporan, penulisan kritik atau tinjauan suatu masalah

Dilarang mengumumkan dan memperbanyak sebagian atau seluruh karya tulis ini dalam bentuk apapun tanpa izin UIN Suska Riau

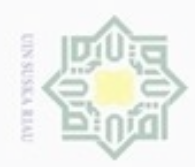

Hak cipta milik UIN Suska Riau

### Riau

co

Hak Cipta Dilindungi Undang-Undang

- Dilarang menguup sebagian atau seluruh karya tulis ini tanpa mencantumkan dan menyebutkan sumber
- $\omega$ Pengutipan hanya untuk kepentingan pendidikan, penelitian, penulisan karya ilmiah, penyusunan laporan, penulisan kritik atau tinjauan suatu masalah
- N ö Pengutipan tidak merugikan kepentingan yang wajar UIN Suska Riau
- . Dilarang mengumumkan dan memperbanyak sebagian atau seluruh karya tulis ini dalam bentuk apapun tanpa izin UIN Suska Riau

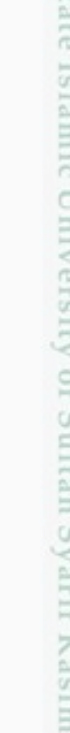

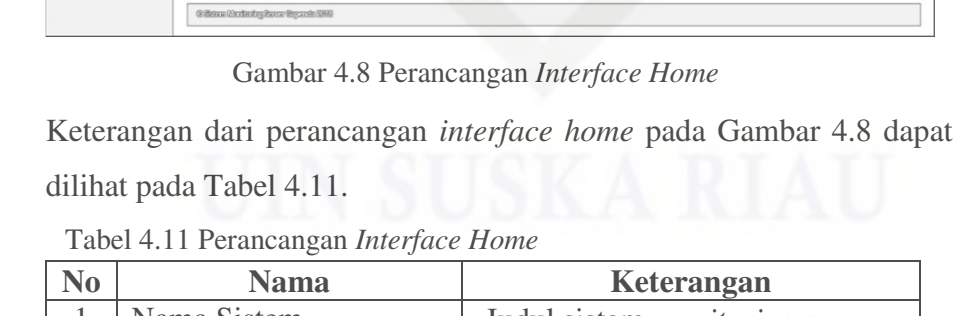

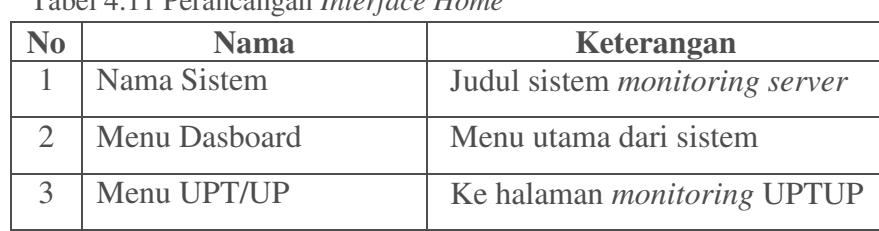

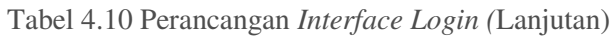

2. Perancangan *Interface Home*

 $\overline{\mathbf{e}}$  $\overline{\mathbf{e}}_{\bullet}$ 

 $\bullet$ 

jelas dapat dilihat pada Gambar 4.8.

 $\bullet$ 

 $\bullet$ 

 $\mathbb{R}$  set

C | 8 Bootstrap Metro Dashboard... x |

**No Nama Keterangan** 

5 *Password Form* untuk memasukkan

6 *Button Login* Tombol untuk *login* ke dalam

Pada perancangan *interface home* di deskripsikan halaman ini

merupakan halaman utama yang terdapat informasi dari *server* utama

atau *server* yang di *monitoring,* terdapat status dari *services,* dan

selain itu di bagian bawah terdapat *chart* yang berisi informasi dari

penggunaan CPU, RAM serta *Disk* dari *server* utama. Untuk lebih

 $\bullet$ 

 $\bullet$ 

 $=$  746 Serv<br>SSH

APACE<br>BIND<br>FTP

**HTT** 

 $\begin{array}{c} 0 \\ 0 \\ 0 \end{array}$ 

G)

 $\bullet$ 

Statu<br>(839)

 $\overline{000}$  $\begin{array}{|c|} \hline 0 \\ \hline 0 \\ \hline \end{array}$ 

 $[032] \centering% \subfloat[\centering \subfloat[\centering \label{fig:ex1} \includegraphics[width=0.33\textwidth]{Figures/PQ10002012_11-0.00002_11-0.00002_11-0.00002_11-0.00002_11-0.00002_11-0.00002_11-0.00002_11-0.00002_11-0.00002_11-0.00002_11-0.00002_11-0.00002_11-0.00002_11-0.00002_11-0.00002$ 

0.2180<br>0.2170

sistem

*password* sistem

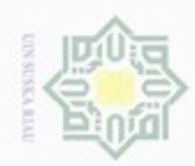

Hak cipta milik UIN Suska Riau

State Islamic University of Sultan Syarif Kasim Riau

Hak Cipta Dilindungi Undang-Undang

Dilarang mengutip sebagian atau seluruh karya tulis ini tanpa mencantumkan dan menyebutkan sumber

- $\omega$ Pengutipan hanya untuk kepentingan pendidikan, penelitian, penulisan karya ilmiah, penyusunan laporan, penulisan kritik atau tinjauan suatu masalah
- N  $\sigma$ Pengutipan tidak merugikan kepentingan yang wajar UIN Suska Riau

Dilarang mengumumkan dan memperbanyak sebagian atau seluruh karya tulis ini dalam bentuk apapun tanpa izin UIN Suska Riau.

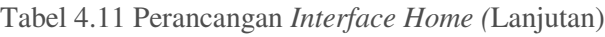

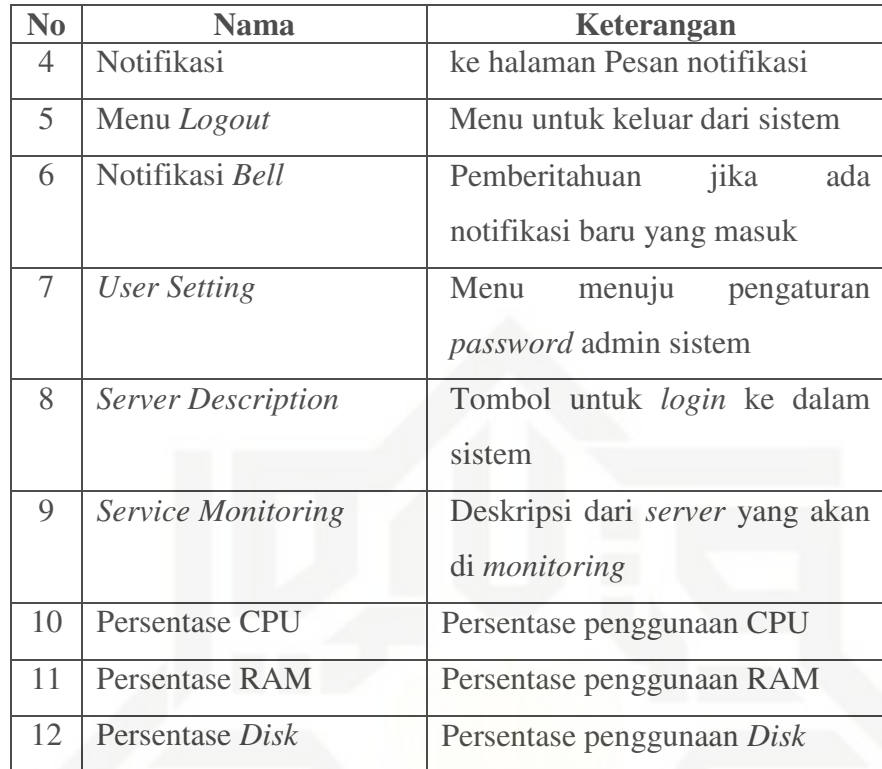

*3. Server Description* 

Pada Menu *Home* ada beberapa bagian kecil, salah satunya adalah *Server Description* yang dideskripsikan sebagai tempat informasi mengenai *server* yang di *monitoring*. Untuk lebih jelas dapat dilihat pada Gambar 4.8.

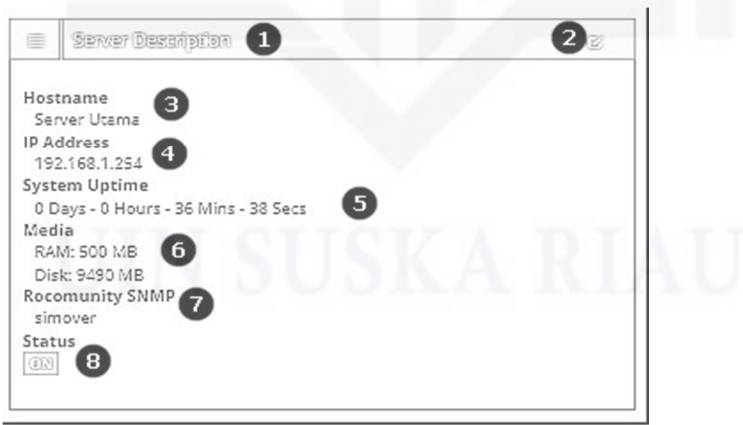

Gambar 4.9 *Server Description* 

Keterangan dari perancangan *interface home* bagian *server description* pada Gambar 4.9 dapat dilihat pada Tabel 4.12.

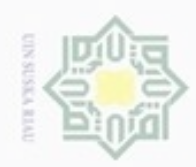

### Hak cipta milik UIN Suska Riau

# State Islamic University of Sultan Syarif Kasim Riau

Hak Cipta Dilindungi Undang-Undang

. Dilarang mengrup sebagian atau seluruh karya tulis ini tanpa mencantumkan dan menyebutkan sumber

 $\sigma$  $\omega$ Pengutipan tidak merugikan kepentingan yang wajar UIN Suska Riau Pengutipan hanya untuk kepentingan pendidikan, penelitian, penulisan karya ilmiah, penyusunan laporan, penulisan kritik atau tinjauan suatu masalah

N

Dilarang mengumumkan dan memperbanyak sebagian atau seluruh karya tulis ini dalam bentuk apapun tanpa izin UIN Suska Riau.

53

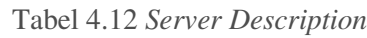

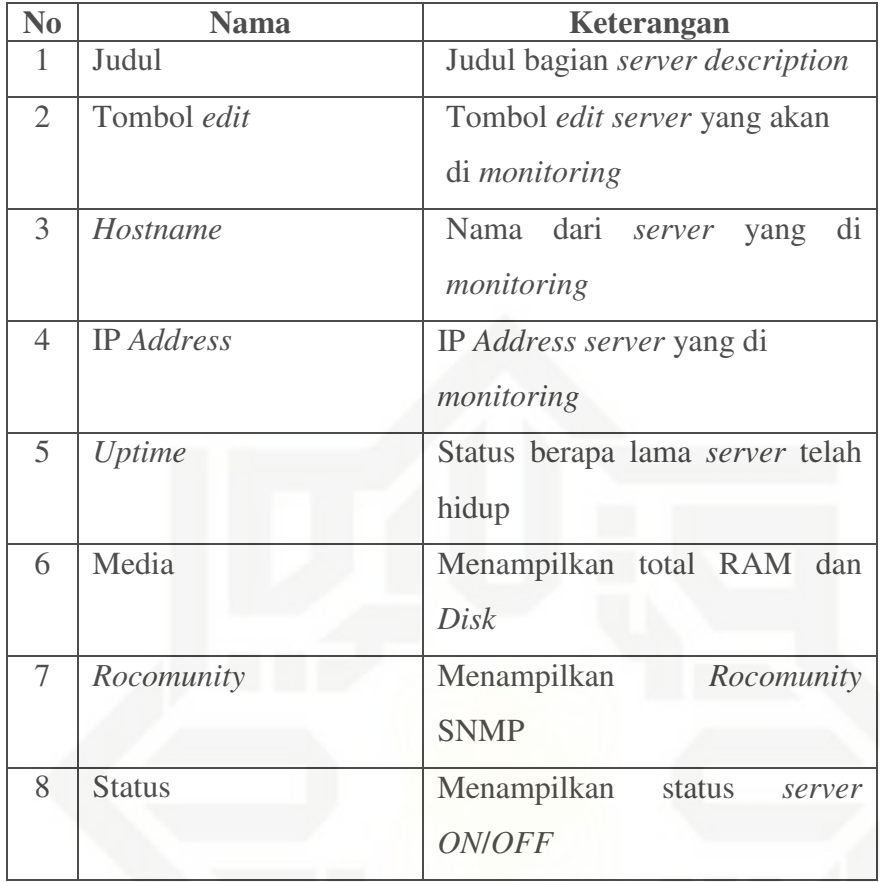

### 4. Tabel *Services*

Pada Menu *Home* ada beberapa bagian kecil, salah satunya adalah *Table service* yang dideskripsikan sebagai tempat informasi mengenai *service* yang di *monitoring*. Untuk lebih jelas dapat dilihat pada Gambar 4.10.

| Service Name        | Port             | Status                                          | Actions           |
|---------------------|------------------|-------------------------------------------------|-------------------|
| SSH <sup>e</sup>    | 22               | $@37$                                           | 宣                 |
| APACE               | $\bigoplus_{80}$ | $\circledR$                                     | 自<br>ì            |
| <b>BIND</b><br>8830 | 111              | $\overline{\mathbf{S}}$ $\overline{\mathbf{S}}$ | 音                 |
| <b>FTP</b>          | 21               | $@{\widetilde{N}}$                              | 自<br>6            |
| <b>HTTP</b>         | 80               | $@33$                                           | 自<br>$\mathbf{Z}$ |

Gambar 4.10 Tabel *Services* 

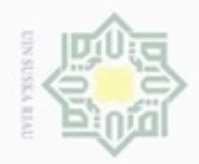

N

State Islamic University of Sultan Syarif Kasim Riau

Hak Cipta Dilindungi Undang-Undang

Hakcipta milik UIN

suska

- . Dilarang mengrup sebagian atau seluruh karya tulis ini tanpa mencantumkan dan menyebutkan sumber Pengutipan hanya untuk kepentingan pendidikan, penelitian, penulisan karya ilmiah, penyusunan laporan, penulisan kritik atau tinjauan suatu masalah
- ö Pengutipan tidak merugikan kepentingan yang wajar UIN Suska Riau

- 
- Dilarang mengumumkan dan memperbanyak sebagian atau seluruh karya tulis ini dalam bentuk apapun tanpa izin UIN Suska Riau
- Riau

Keterangan dari perancangan *interface home* bagian *Table Service* pada Gambar 4.10 dapat dilihat pada Tabel 4.13.

Tabel 4.13 *Services*

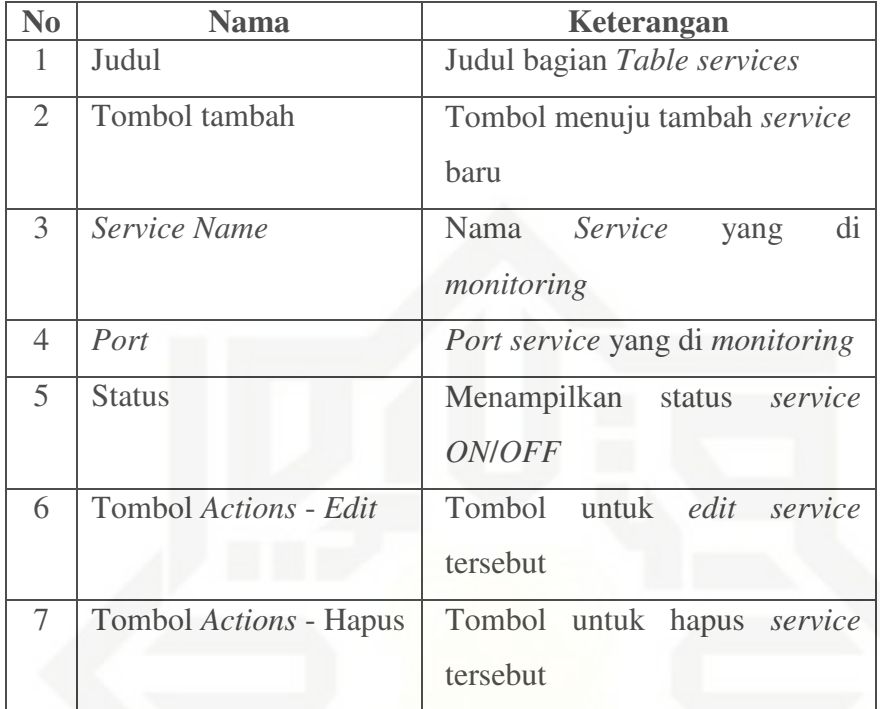

### 5. Persentase *Hardware*

Pada Menu *Home* ada beberapa bagian kecil, salah satunya adalah Persentase *Hardware* yang dideskripsikan sebagai tempat informasi mengenai Status penggunaan *hardware* dari *server* yang di *monitoring*. Untuk lebih jelas dapat dilihat pada Gambar 4.11.

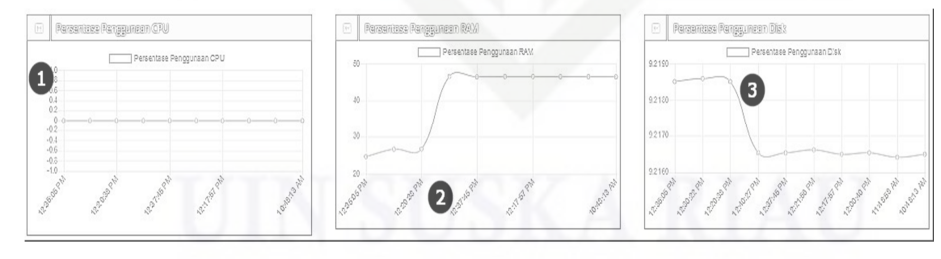

Gambar 4.11 Persentase *Hardware* 

Keterangan dari perancangan *interface home* bagian Persentase *Hardware* pada Gambar 4.11 dapat dilihat pada Tabel 4.14.

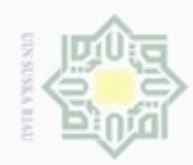

Hak Cipta Dilindungi Undang-Undang Hak cipta milik UIN Suska Riau

State Islamic University of Sultan Syarif Kasim Riau

Dilarang menguup sebagian atau seluruh karya tulis ini tanpa mencantumkan dan menyebutkan sumber

Pengutipan hanya untuk kepentingan pendidikan, penelitian, penulisan karya ilmiah, penyusunan laporan, penulisan kritik atau tinjauan suatu masalah

N Dilarang mengumumkan dan memperbanyak sebagian atau seluruh karya tulis ini dalam bentuk apapun tanpa izin UIN Suska Riau ö Pengutipan tidak merugikan kepentingan yang wajar UIN Suska Riau

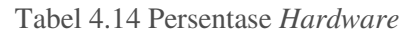

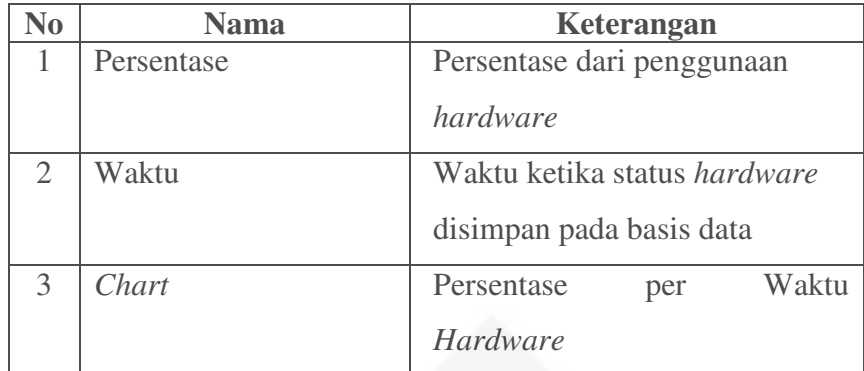

### 6. Notifikasi *Bell*

Pada Menu *Home* ada beberapa bagian kecil, salah satunya adalah Notifikasi *Bell* yang dideskripsikan sebagai tempat informasi mengenai Notifikasi yang baru masuk dan belum dibuka. Untuk lebih jelas dapat dilihat pada Gambar 4.12.

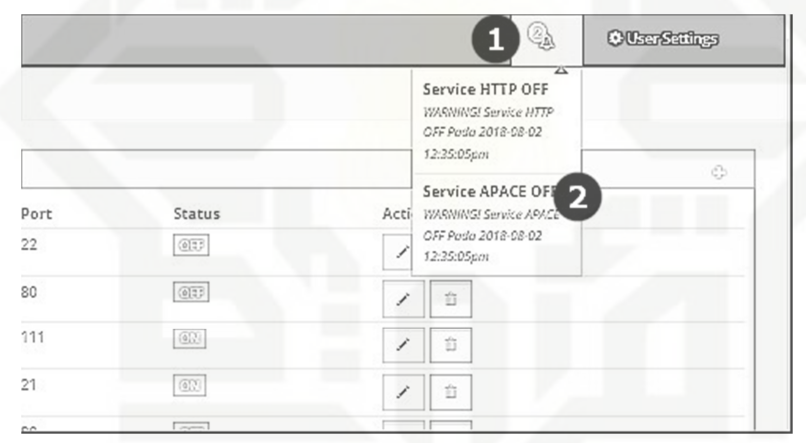

Gambar 4.12 Notifikasi *Bell* 

Keterangan dari perancangan *interface home* bagian Persentase *Hardware* pada Gambar 4.12 dapat dilihat pada Tabel 4.15.

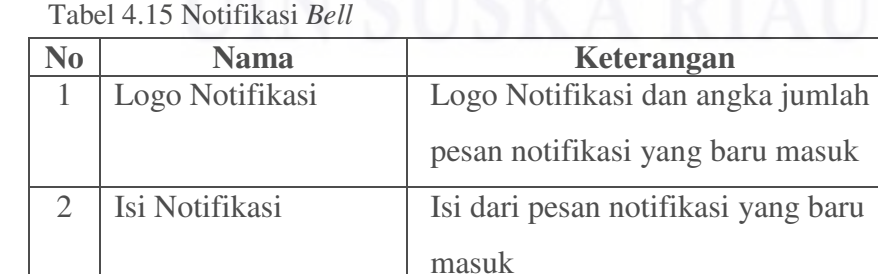

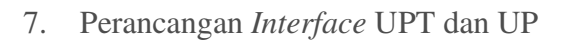

Pada perancangan *Interface* UPT dan UP di deskripsikan halaman ini merupakan halaman untuk melakukan *monitoring* pada UPT dan UP yang terhubung. Untuk lebih jelas dapat dilihat pada Gambar 4.13.

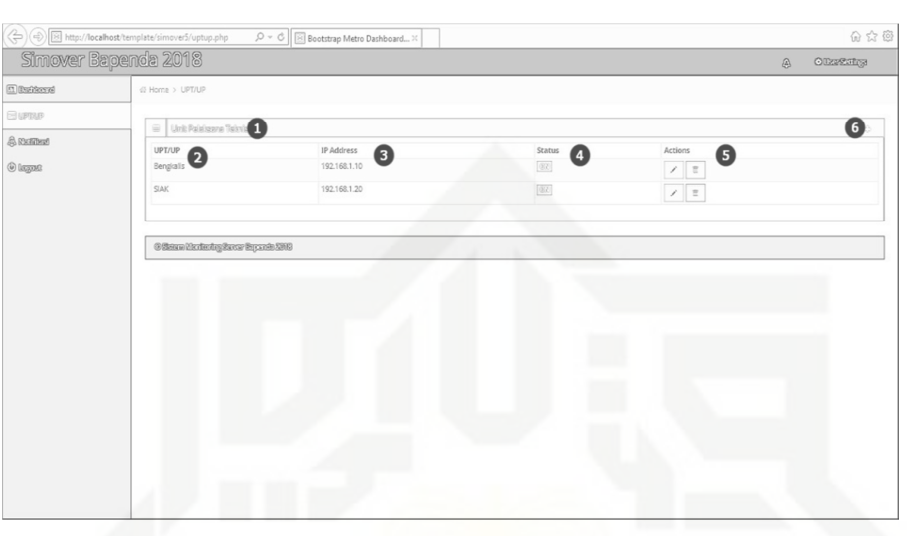

Gambar 4.13 Perancangan *Interface* UPT dan UP

Keterangan dari perancangan *Interface* UPT dan UP pada Gambar 4.12 dapat dilihat pada Tabel 4.16.

Tabel 4.16 Perancangan *Interface* UPT dan UP

| N <sub>0</sub> | <b>Nama</b>          | Keterangan                                                                         |
|----------------|----------------------|------------------------------------------------------------------------------------|
|                | Judul                | Judul tabel Unit Pelaksana Teknis                                                  |
| $\overline{2}$ | Nama UPT dan UP      | Nama dari UPT dan UP yang di<br>monitoring                                         |
| 3              | IP Address           | IP Address UPT dan UP yang di<br>monitoring                                        |
| 4              | <b>Status</b>        | Status UPT dan UP OFF/ON                                                           |
| 5              | Actions              | Actions untuk mengedit<br>atau<br>menghapus <i>monitoring</i> UPT dan<br><b>UP</b> |
| 6              | <b>Tombol Tambah</b> | Tombol menuju tambah UPT dan<br>UP baru                                            |

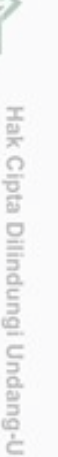

State Islamic University of Sultan Syarif Kasim Riau

Hak Cipta Dilindungi Undang-Undang

Hak cipta milik UIN Suska

Riau

Dilarang mengutip sebagian atau seluruh karya tulis ini tanpa mencantumkan dan menyebutkan sumber

- $\sigma$  $\omega$ Pengutipan tidak merugikan kepentingan yang wajar UIN Suska Riau Pengutipan hanya untuk kepentingan pendidikan, penelitian, penulisan karya ilmiah, penyusunan laporan, penulisan kritik atau tinjauan suatu masalah
- Dilarang mengumumkan dan memperbanyak sebagian atau seluruh karya tulis ini dalam bentuk apapun tanpa izin UIN Suska Riau

**NTE VYSSIS NID** 

N

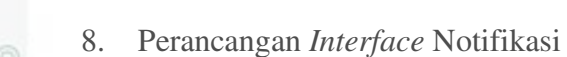

Pada perancangan *Interface* Notifikasi di deskripsikan halaman ini memuat log dari pesan notifikasi yang terjadi. Untuk lebih jelas dapat dilihat pada Gambar 4.14.

|                       | A B http://localhost/template/simover5/notifikasi.php $\rho * \mathfrak{G}$ Bootstrap Metro Dashboard X | 6 公 @                  |
|-----------------------|----------------------------------------------------------------------------------------------------|------------------------|
| Simover Bapenda 2018  |                                                                                                    | <b>OURFERITES</b><br>€ |
| <b>Decimation</b>     | ∉ Home > Notifikasi                                                                                     |                        |
| <b>EUPEUP</b>         | Manifest <sup>1</sup><br>$\mathbb{C}$                                                                   | 6                      |
| <b>&amp; Railfied</b> |                                                                                                    |                        |
| <b><i>O lagne</i></b> | Sarvice HTTP OFF WARMING! Service HTTP OFF Pada 2018-05-02 12:35:05pm                                   |                        |
|                       | Service APACE OFF VARNING! Service APACE OFF Pada 2018-08-02 12:35:05pm                                 |                        |
|                       | Sarvine SSN OFF VILRNINGI Service SSN OFF Pada 2018-08-02 12:50:22nm<br>Ω                               |                        |
|                       | Sarver ON Servar Utama ON Kembal Pada 2018-08-02 12:20:38cm                                             |                        |
|                       | Server OFF WARNING! Server Utams OFF Pada 2018-08-02 12:28:28pm                                         |                        |
|                       | UPTUP Bengkalis ON UPTUP Bengkalis CN Kembali Pada 2018-07-30 01:05:30am<br><b>Service</b>              |                        |
|                       | Service Bengkalis OFF WARNING! UPTUP Bengkalis OFF Pada 2018-07-30 01:03:58am                           |                        |
|                       | Service SSH OX Service SSH ON Kenthall Pack 2018-07-30 12:40:27am                                       |                        |
|                       | Service SSN OFF VIARNINGI Service SSN OFF Pada 2018-07-30 12:37:45am                                    |                        |
|                       | Sarvar ON Servar Utama ON Kembali Pada 2018-07-30 12:21:56am                                            |                        |
|                       |                                                                                                    |                        |
|                       | <b>Offerso Modesing faces Equade 2008</b>                                                               |                        |

Gambar 4.14 Perancangan *Interface* Notifikasi

Keterangan dari perancangan *Interface* Notifikasi pada Gambar 4.14 dapat dilihat pada Tabel 4.17.

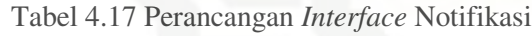

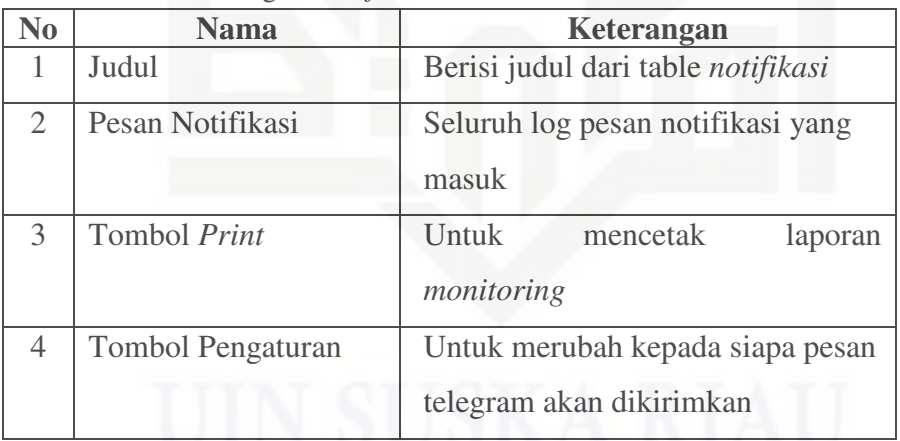

9. Perancangan *Interface Setting*

Pada perancangan *interface setting* di deskripsikan halaman ini merupakan halaman untuk merubah *password* dari *admin* sistem *monitoring server*. Untuk lebih jelas dapat dilihat pada Gambar 4.15.

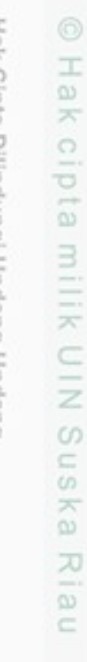

State Islamic University of Sultan Syarif Kasim Riau

 $\omega$  $\sigma$ Pengutipan tidak merugikan kepentingan yang wajar UIN Suska Riau Pengutipan hanya untuk kepentingan pendidikan, penelitian, penulisan karya ilmiah, penyusunan laporan, penulisan kritik atau tinjauan suatu masalah

msns sm

N

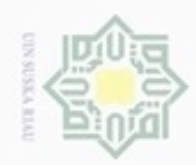

### Hak cipta milik UIN Suska Riau

## State Islamic University of Sultan Syarif Kasim Riau

Hak Cipta Dilindungi Undang-Undang

. Dilarang mengutip sebagian atau seluruh karya tulis ini tanpa mencantumkan dan menyebutkan sumber

- $\omega$ b. Pengutipan tidak merugikan kepentingan yang wajar UIN Suska Riau . Pengutipan hanya untuk kepentingan pendidikan, penelitian, penulisan karya ilmiah, penyusunan laporan, penulisan kritik atau tinjauan suatu masalah
- 2. Dilarang mengumumkan dan memperbanyak sebagian atau seluruh karya tulis ini dalam bentuk apapun tanpa izin UIN Suska Riau

.<br>6 차 호  $0 - C$  Bootstrap Metro Dashboard...  $\times$ Simover Bapenda 201 G Ō 2  $\mathcal Q$ **A many** 888  $\bullet$  $\ddot{\text{o}}$ 

Gambar 4.15 Perancangan *Interface Setting* 

Keterangan dari perancangan *Interface* Setting pada Gambar 4.15 dapat dilihat pada Tabel 4.18.

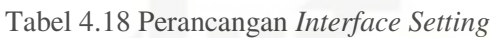

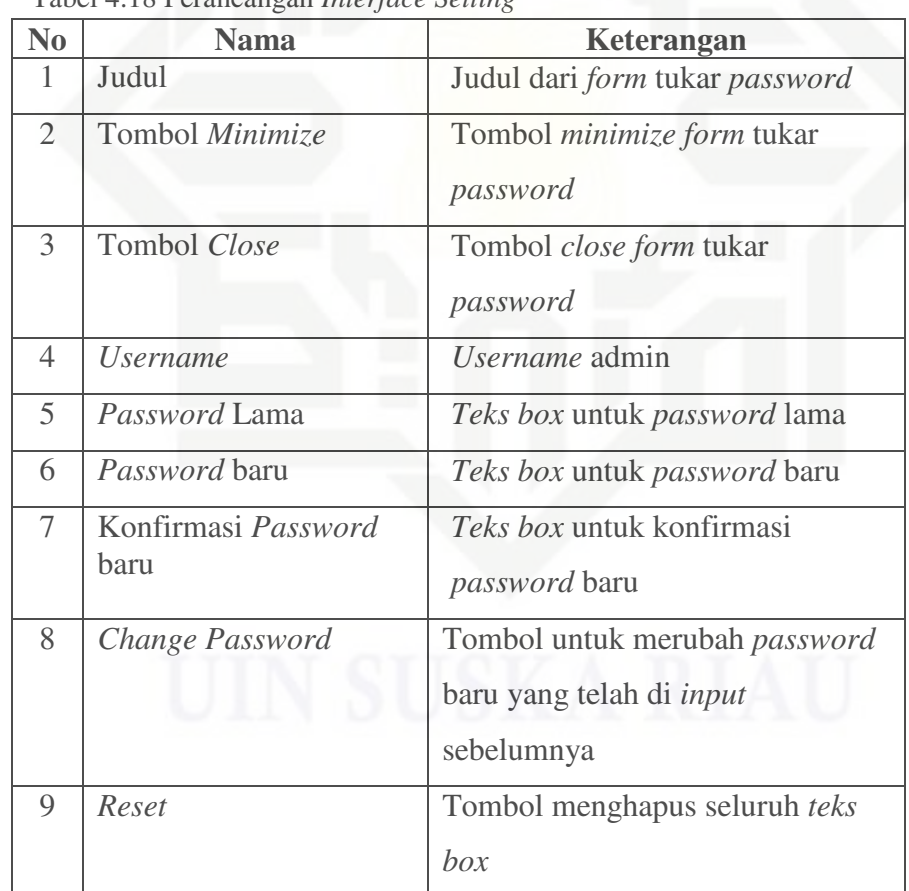

### 10. Perancangan *Server Setting*

Pada perancangan *Server Setting* di deskripsikan halaman ini merupakan halaman untuk merubah *server* yang akan di *monitoring*. Untuk lebih jelas dapat dilihat pada Gambar 4.16.

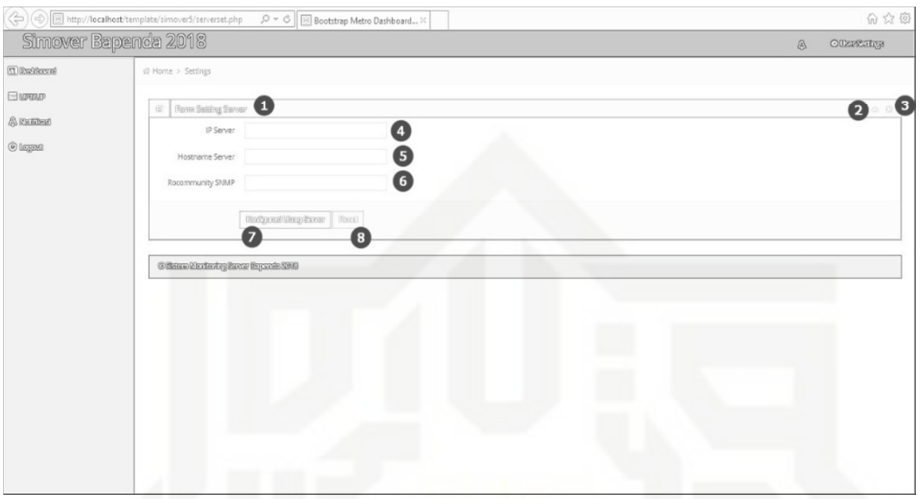

Gambar 4.16 Perancangan *Server Setting* 

Keterangan dari perancangan *Server Setting* pada Gambar 4.16 dapat dilihat pada Tabel 4.19.

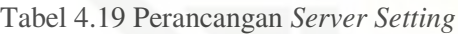

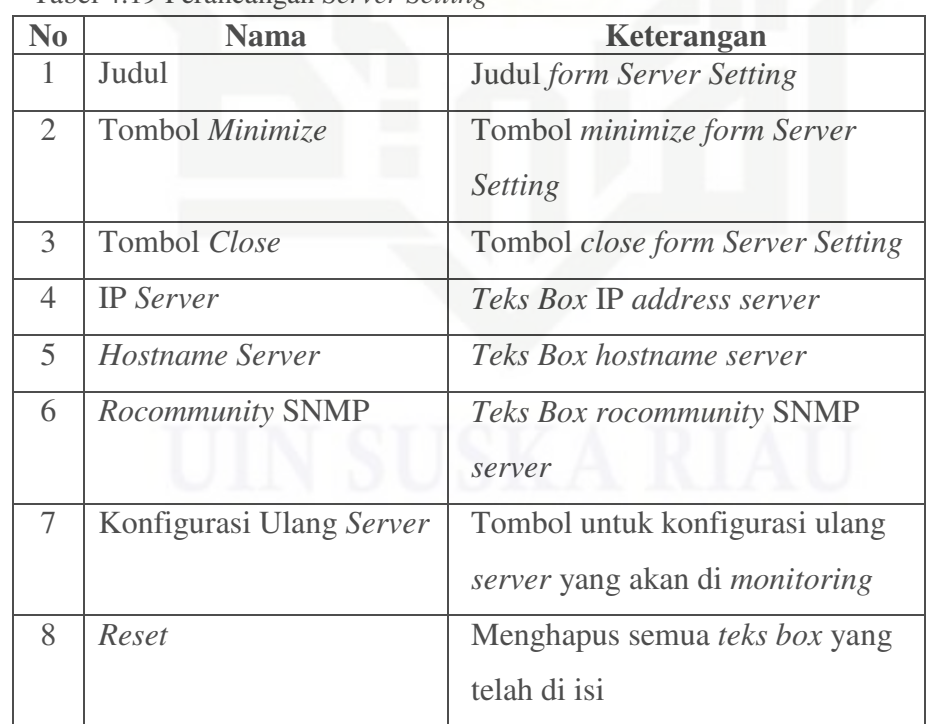

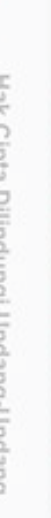

Hak cipta milik UIN Suska

Riau

State Islamic University of Sultan Syarif Kasim Riau

Hak Cipta Dilindungi Undang-Undang

Dilarang mengutip sebagian atau seluruh karya tulis ini tanpa mencantumkan dan menyebutkan sumber

- $\omega$  $\sigma$ Pengutipan tidak merugikan kepentingan yang wajar UIN Suska Riau Pengutipan hanya untuk kepentingan pendidikan, penelitian, penulisan karya ilmiah, penyusunan laporan, penulisan kritik atau tinjauan suatu masalah
- Dilarang mengumumkan dan memperbanyak sebagian atau seluruh karya tulis ini dalam bentuk apapun tanpa izin UIN Suska Riau

**WONG NTO** 

N

### 11. Perancangan *Interface* Tambah *Service*

Pada perancangan *interface* tambah *service* di deskripsikan halaman ini merupakan halaman untuk menambah *service* yang akan di *monitoring*. Untuk lebih jelas dapat dilihat pada Gambar 4.17.

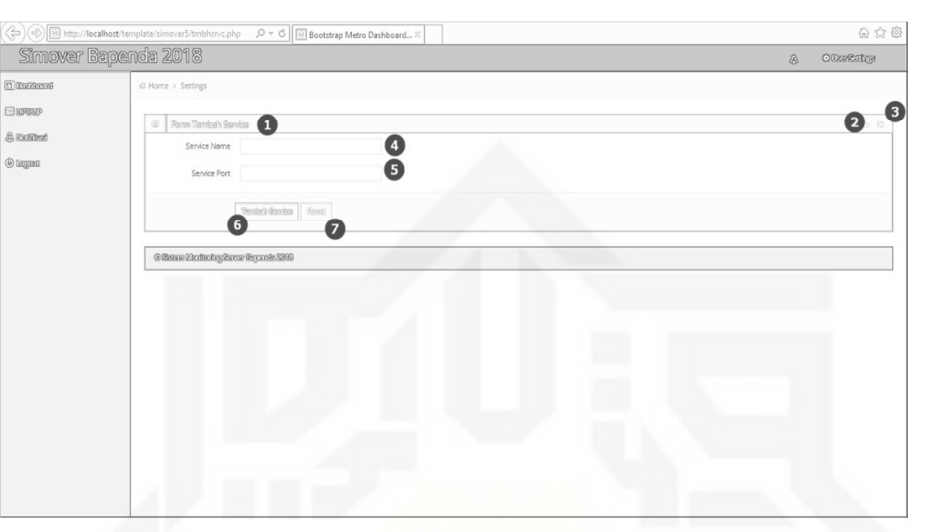

Gambar 4.17 Perancangan *Interface* Tambah *Service* 

Keterangan dari perancangan *interface* tambah *service* pada Gambar 4.17 dapat dilihat pada Tabel 4.20.

Tabel 4.20 Perancangan Tambah *Service*

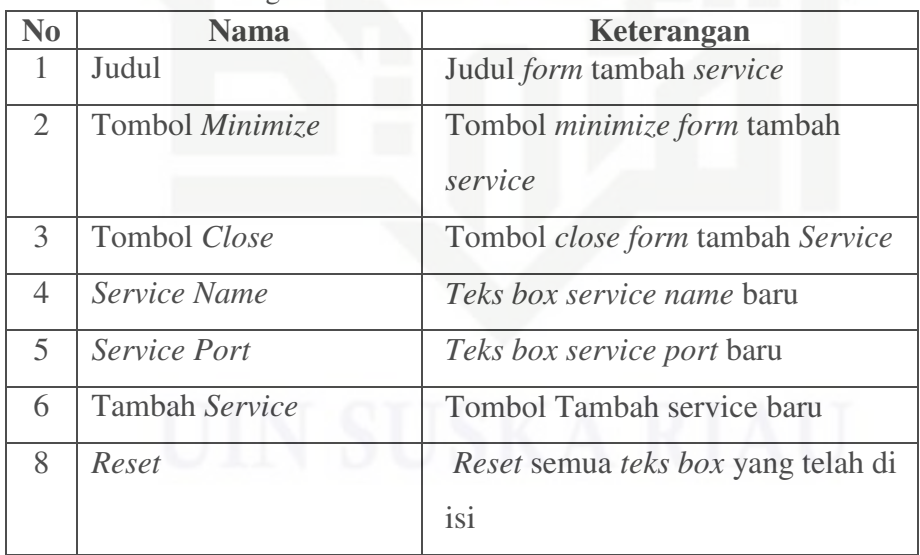

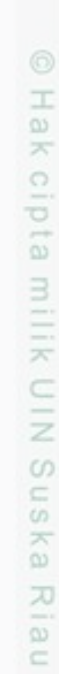

## State Islamic University of Sultan Syarif Kasim Riau

Hak Cipta Dilindungi Undang-Undang

. Dilarang mengrup sebagian atau seluruh karya tulis ini tanpa mencantumkan dan menyebutkan sumber

 $\sigma$  $\omega$ Pengutipan tidak merugikan kepentingan yang wajar UIN Suska Riau Pengutipan hanya untuk kepentingan pendidikan, penelitian, penulisan karya ilmiah, penyusunan laporan, penulisan kritik atau tinjauan suatu masalah

Dilarang mengumumkan dan memperbanyak sebagian atau seluruh karya tulis ini dalam bentuk apapun tanpa izin UIN Suska Riau

**CONSIGNATION** 

N

### 13. Perancangan *Interface Edit Service*

Pada perancangan *interface edit service* di deskripsikan halaman ini merupakan halaman untuk melakukan *edit* pada *service* yang telah ada. Untuk lebih jelas dapat dilihat pada Gambar 4.18.

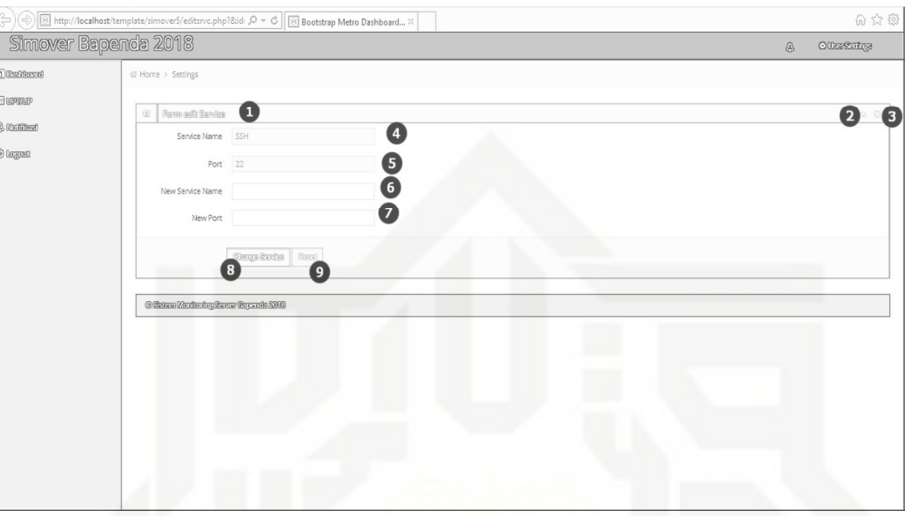

Gambar 4.18 Perancangan *Interface Edit Service*

Keterangan dari perancangan *interface edit service* pada Gambar 4.18 dapat dilihat pada Tabel 4.21.

Tabel 4.21 Perancangan *Edit Service*

| No             | <b>Nama</b>      | Keterangan                                    |
|----------------|------------------|-----------------------------------------------|
| I.             | Judul            | Judul form edit service                       |
| $\overline{2}$ | Tombol Minimize  | Tombol minimize form edit<br>service          |
| 3              | Tombol Close     | Tombol close form edit Service                |
| $\overline{4}$ | Service Name     | Teks box service name lama                    |
| 5              | Port             | Teks box service port lama                    |
| 6              | New Service Name | Teks box service name baru                    |
| 7              | New Port         | Teks box service port baru                    |
| 8              | Change Service   | Tombol Rubah Service dengan<br>data yang baru |
| 9              | Reset            | Reset teks box yang telah di isi              |

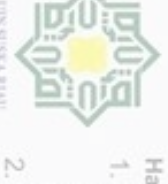

**DIS NITO** 

Hak cipta milik UIN Suska

Riau

State Islamic University of Sultan Syarif Kasim Riau

- Dilarang mengutip sebagian atau seluruh karya tulis ini tanpa mencantumkan dan menyebutkan sumber
- $\omega$  $\sigma$ Pengutipan tidak merugikan kepentingan yang wajar UIN Suska Riau Pengutipan hanya untuk kepentingan pendidikan, penelitian, penulisan karya ilmiah, penyusunan laporan, penulisan kritik atau tinjauan suatu masalah
- Dilarang mengumumkan dan memperbanyak sebagian atau seluruh karya tulis ini dalam bentuk apapun tanpa izin UIN Suska Riau